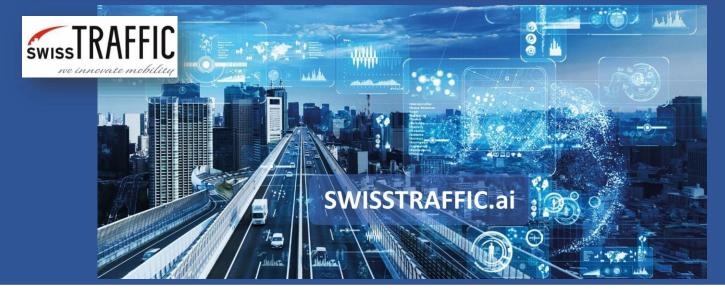

version 1.

## How to install SWISSTRAFFIC.ai Viewer?

Step-by-step manual through the installation of the desktop application SWISSTRAFFIC.ai Viewer.

SWISSTRAFFIC.ai Viewer is a **license-free professional desktop application** used for the analysis of movements of objects within the video.

Thanks to SWISSTRAFFIC.ai Viewer you can set and manage your own scenarios, so you have **full control over the data** and outputs you are getting! Because SWISSTRAFFIC.ai Viewer is installed to your computer, you can **analyse and export data and statistics offline** at any time you want.

To start the installation download the .exe file under this **link**.

Once file Viewer.exe has downloaded, open it. The installation guide opens. Click to Next button and follow the instructions. Select **installation folder** from your computer and click Next button. Now **select file types you want automatically open with SWISSTRAFFIC.ai Viewer.** We do recommend you to **choose both files** (.tlg, .tlgx). Then press Install. Once the installation is done (within a minute), you should see following message: "SWISSTRAFFIC.ai Viewer has been successfully installed."

Click to **Finish** button **and you are done with the Installation!** SWISSTRAFFIC.ai Viewer **can automatically detect the last available version** of the software and **offer you new updates** for the installation to your computer.

Now you are **ready to start** with your analysis through SWISSTRAFFIC.ai Viewer! For more information about SWISSTRAFFIC.ai Viewer see **this** article. And another one for **How to export data from SWISSTRAFFIC.ai Viewer in 5 minutes?**